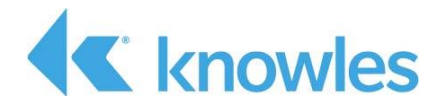

# **IA611 Xplained Pro Atmel Studio 7 User Guide**

 *External Use* 

**Document #AUD-ESP-00445-V2.0**

This document describes getting started with the Knowles IA611 Xplained Pro Extension Kit (PN IA611-RDI-03) and the Microchip SAM D21 development platform. The extension kit is the IA611 Reference Design for IoT designed to be used with the Microchip SAM D21 Explained Pro MCU.

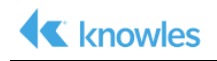

Confidential: Copyright 2018, Knowles Corporation

Material contained in this document may not be copied, reproduced, reduced to any electronic medium or machine readable form or otherwise duplicated and the information herein may not be used, disseminated or otherwise disclosed, except with the prior written consent of an authorized representative of Audience, Inc.

Knowles is a registered trademark of Knowles Corporation. IA611, IA61x and the Knowles logo are service marks or trademarks of Knowles, LLC.

All other trademarks are the properties of their respective owners.

Filename: IA611\_Explained\_Pro\_Atmel\_Studio\_User\_Guide.docx

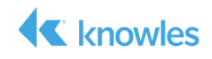

# **Table of Contents**

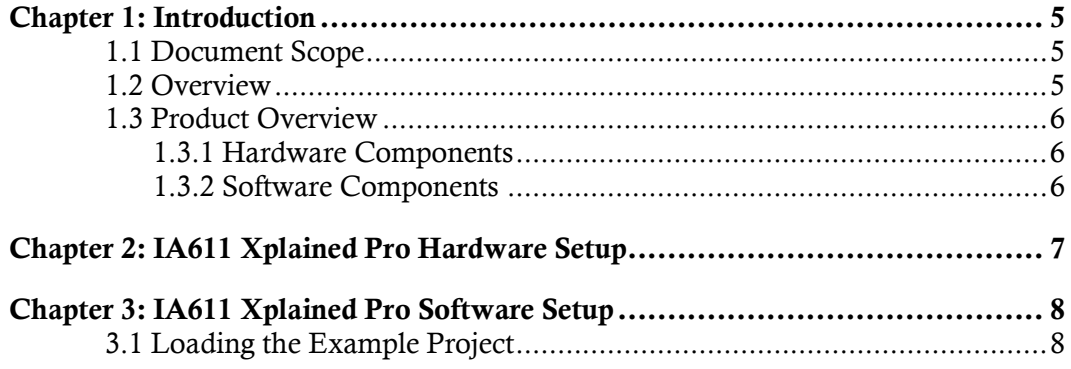

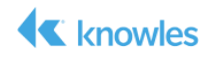

# **List of Figures**

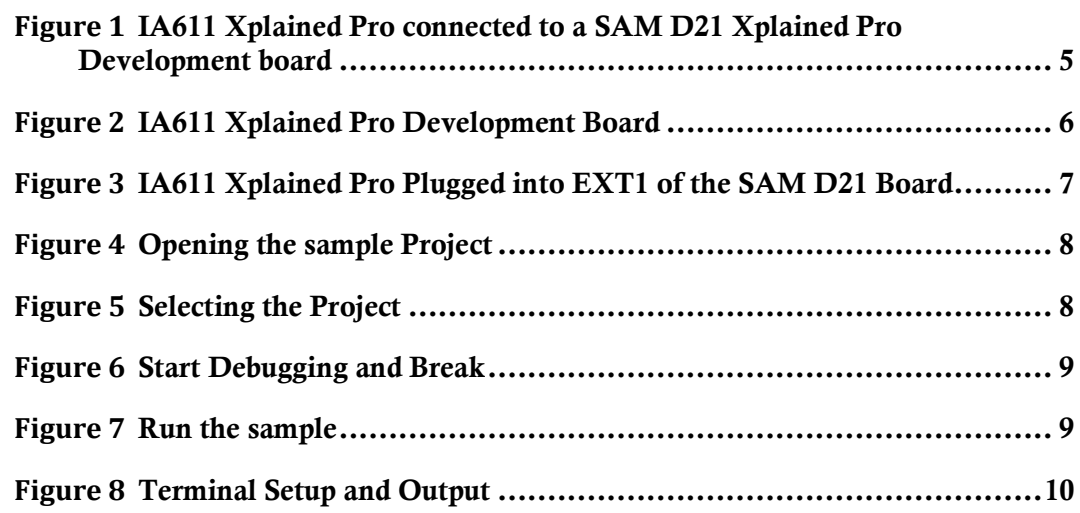

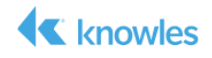

## **Chapter 1: Introduction**

The Knowles IA611 Reference Design for IoT is based on IA611 Smart Mic. The IA611 enables ultra-low power voice and event detection including voice UI supporting keywords and voice commands and acoustic event detection. To achieve low power and compact design, it is designed to be implemented with a readily available MCU board. The implementation discussed is this guide is the IA611 Xplained Pro development board designed to be used with the Microchip SAM D21 Explained Pro MCU.

This document describes using the IA611 Xplained Pro development board with the SAM D21 Xplained Pro Evaluation Kit. The goal of this guide is to enable a developer to setup the hardware and detect keywords with the IA611 digital microphone with integrated DSP.

## *1.1 Document Scope*

The IA611 Xplained Pro Atmel Studio 7 User Guide explains the structure and behavior of the IA611 Xplained Pro development board. It also covers how to setup the all the hardware and software components and describes how these components are used to meet the product goals and objectives.

### *1.2 Overview*

The IA611 Xplained Pro is a development board for the Knowles IA61x series of Smart Microphones. VoiceQ will run on an IA611 microphone connected to a Microchip SAM D21 Xplained Pro development board.

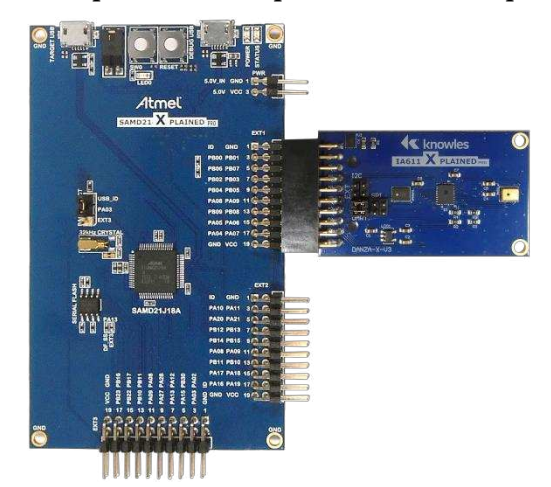

*Figure 1 IA611 Xplained Pro connected to a SAM D21 Xplained Pro Development board* 

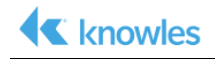

## *1.3 Product Overview*

#### **1.3.1 Hardware Components**

The IA611 Xplained Pro Development Board contains the following hardware:

- IA611 Digital Top Port Microphone with integrated DSP
- Level Shifter to shift digital signals from the SAM D21 at 3.3V to 1.8V for the IA611 microphone.
- Knowles SPK0641HT4H-1Digital Microphone
- 1.8V LDO to power the level shifter, IA611 and SPK0641HT4H-1 microphones

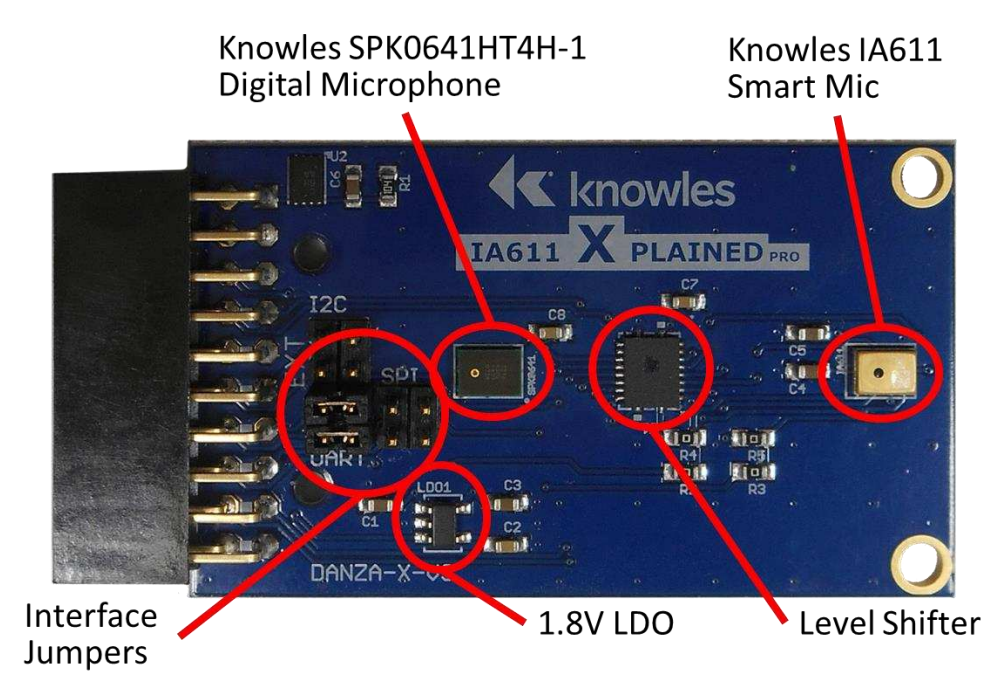

*Figure 2 IA611 Xplained Pro Development Board* 

#### **1.3.2 Software Components**

The IA611 Xplained Pro Development Kit has an integrated sample software application for Atmel Studio 7 that is available from your Knowles Sales Representative.

# **Chapter 2: IA611 Xplained Pro Hardware Setup**

The IA611 Xplained Pro development board should be plugged into connector EXT1 of the SAM D21 development board.

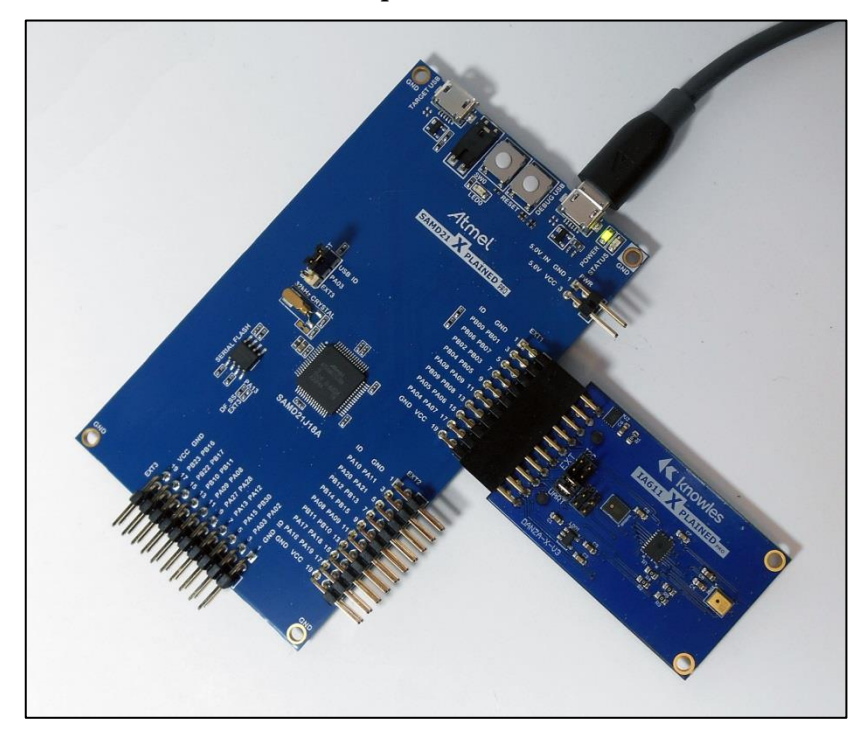

*Figure 3 IA611 Xplained Pro Plugged into EXT1 of the SAM D21 Board* 

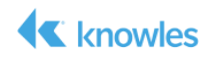

## **Chapter 3: IA611 Xplained Pro Software Setup**

### *3.1 Loading the Example Project*

- 1. Install Atmel Studio 7 from the Atmel/Microchip website: http://www.microchip.com/avr-support/atmel-studio-7
- 2. Extract the sample project provided by a Knowles Sales Representative.
- 3. Launch Atmel Studio 7 and select File->Open->Project/Solution…

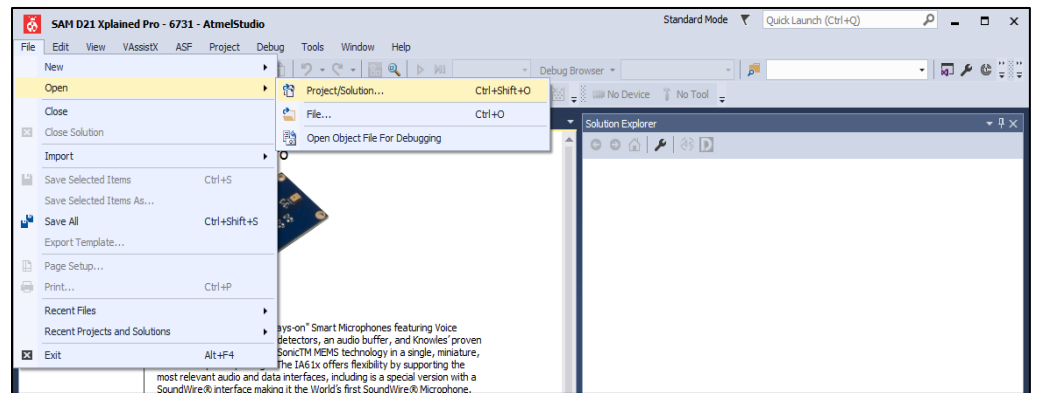

*Figure 4 Opening the sample Project* 

- 4. Navigate to the Danza-SAMD21-sample directory from the extracted sample project.
- 5. Select Danza-SAMD21.atsln file and select Open

| New folder<br>Organize v |              |                    |                  |                    | 第 一 面 |
|--------------------------|--------------|--------------------|------------------|--------------------|-------|
| .TI-trace                | $\leftarrow$ | Name -             | Date modified    | Type               | Size  |
| .VirtualBox              |              |                    |                  | File folder        |       |
| AppData                  |              | .git               | 1/8/2018 7:00 PM |                    |       |
| Contacts                 |              | $\dot{v}$ s        | 1/8/2018 7:00 PM | File folder        |       |
| Desktop                  |              | Danza-SAMD21       | 1/8/2018 7:00 PM | File folder        |       |
| Downloads                |              | Danza-SAMD21.atsin | 1/8/2018 7:00 PM | ATMEL Studio 7.0 S |       |
| Favorites                |              |                    |                  |                    |       |
| git                      |              |                    |                  |                    |       |
| git2                     |              |                    |                  |                    |       |
| git3                     |              |                    |                  |                    |       |
| imx7d-sabre-voice-demo   |              |                    |                  |                    |       |
| Intel                    |              |                    |                  |                    |       |
| <b>Links</b>             |              |                    |                  |                    |       |
| Lync Recordings          |              |                    |                  |                    |       |
| MPLABXProjects           |              |                    |                  |                    |       |
| My Documents             |              |                    |                  |                    |       |
| Atmel Studio             |              |                    |                  |                    |       |
| 7.0                      |              |                    |                  |                    |       |
|                          |              |                    |                  |                    |       |
| Danza-SAMD21-sample      | $-1$         |                    |                  |                    |       |

*Figure 5 Selecting the Project* 

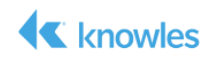

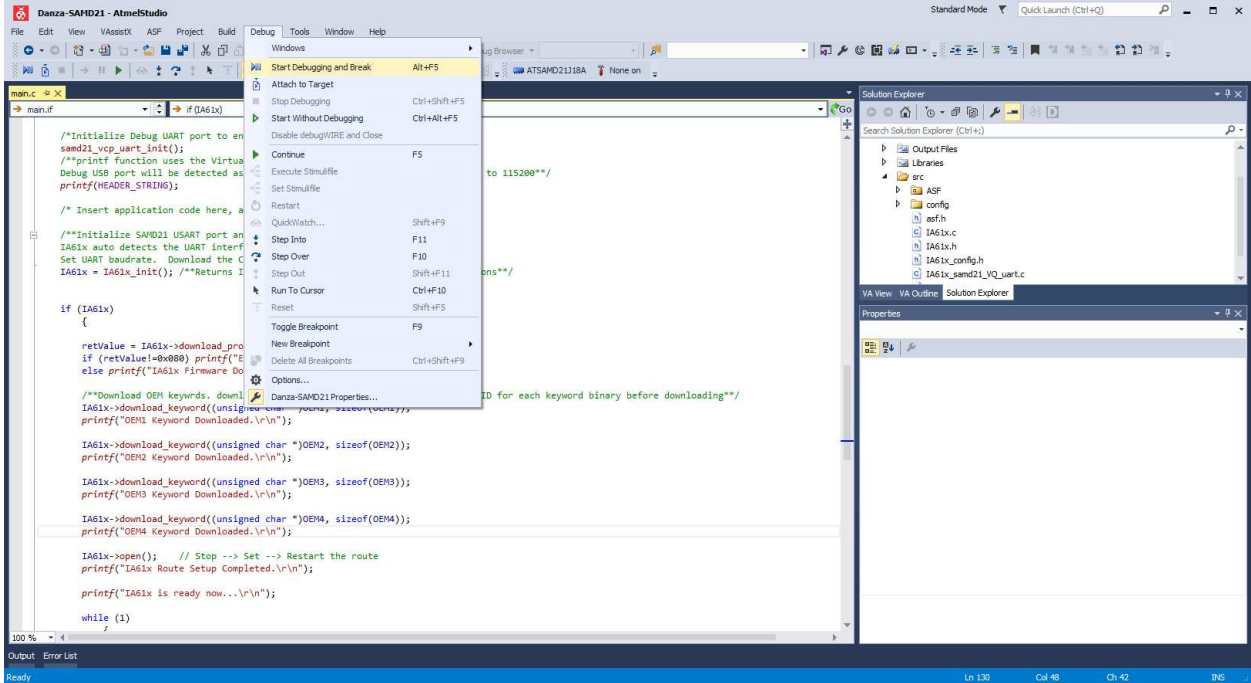

6. Select Debug->Start Debugging and Break.

*Figure 6 Start Debugging and Break* 

7. After the project builds and downloads into the SAM D21 Board, press the green triangle to run the sample.

| Danza-SAMD21 (Debugging) - AtmelStudio                                                                                                    |                                                                                                    | Standard Mode \ Ouick Launch (Ctrl+Q)<br>$\sim$ $\sim$<br>$\Box$ $\times$                                     |
|----------------------------------------------------------------------------------------------------|----------------------------------------------------------------------------------------------------|----------------------------------------------------------------------------------------------------|
| File Edit<br>View VAssistX ASF Project Build Debug Tools Window Help                                                                                  |                                                                                                    |                                                                                                    |
| O · O   区 · 刊 行 · 台   山 半   米 伊 奇   ワ · C ·   画 电   区 Will Debug - -   Debug Browser -                                                                | $ 5$                                                                                                    | · 同乡の国政四· 第599   天性   同 ななたた 自 自 な。                                                                           |
| ■→ II ▶ & : ? : k T Hex < 8   - : d 回 曲 画 画 - : 晶 内   5   - : : ma ATSAMD21J18A   SWD on EDBG MSD (ATML2130021800026731) -                            |                                                                                                    |                                                                                                    |
| main.c $\approx$ $\times$<br>Disassembly<br>SAM D. Continue (F5) - 6731                                                                               |                                                                                                    | $-4x$<br>Solution Explorer                                                                                    |
| $\rightarrow$ main.if<br>$\rightarrow$ if (IA61x)                                                                                                    |                                                                                                    | $ 360$<br>$0001$ $\rightarrow$ $\bullet$ $\bullet$ $\rightarrow$ $\bullet$ $\rightarrow$ $\bullet$            |
| stdio serial init(&cdc uart module, EDBG CDC MODULE, &usart conf);                                                                                    |                                                                                                    | ÷<br>$\rho$ .<br>Search Solution Explorer (Ctrl+;)                                                            |
| usart enable(&cdc uart module);                                                                                                    |                                                                                                    | Solution 'Danza-SAMD21' (1 project)                                                                           |
| $\Box$                                                                                                    |                                                                                                    | Danza-SAMD21                                                                                                  |
| $\Box$ /**                                                                                                    |                                                                                                    | Dependencies                                                                                                  |
| * \brief Main application function.                                                                                                    |                                                                                                    | D Sil Output Files<br><b>D Gill</b> Libraries                                                                 |
|                                                                                                    |                                                                                                    | $4 \sqrt{35}$                                                                                                 |
| * Initialize system, UART console, IA61x board, download the IA61x firmware and wake keywords.<br>* Wait in loop for keyword to be detected by IA61x. |                                                                                                    | $\triangleright$ 0 ASF                                                                                        |
|                                                                                                    | $\triangleright$ $\blacksquare$ config                                                                        |                                                                                                    |
| * \return program return value.                                                                                                    | h] asf.h                                                                                                    |                                                                                                    |
| $*$<br><b>Fint main (void)</b>                                                                                                    | $c$ IA61x.c<br>$h$ IA61x.h                                                                                    |                                                                                                    |
| Ö                                                                                                    |                                                                                                    | h IA61x config.h                                                                                              |
| IA61x instance *IA61x;                                                                                                    |                                                                                                    | C IA61x samd21 VO uart.c                                                                                      |
| int retValue:                                                                                                    |                                                                                                    | h IA61x samd21 VQ uart.h                                                                                      |
| $/*$ Initialize the board. */                                                                                                    |                                                                                                    | cl main.c                                                                                                    |
| system $init()$ ;                                                                                                    |                                                                                                    |                                                                                                    |
| /*Initialize Debug UART port to enable the debug prints*/                                                                                             |                                                                                                    |                                                                                                    |
| samd21 vcp uart init();                                                                                                    |                                                                                                    |                                                                                                    |
| /**printf function uses the Virtual com port of the SAMD21 Xplained pro.                                                                              |                                                                                                    |                                                                                                    |
| Debug USB port will be detected as virtual com port on the PC. Baudrate is set to 115200**/<br>printf(HEADER STRING);                                 |                                                                                                    |                                                                                                    |
|                                                                                                    |                                                                                                    |                                                                                                    |
| /* Insert application code here, after the board has been initialized. */                                                                             |                                                                                                    |                                                                                                    |
| 100 % -                                                                                                    |                                                                                                    | Solution Explorer Properties                                                                                  |
|                                                                                                    | $-4x$                                                                                                    | $-4x$                                                                                                    |
| Watch 1<br>Value<br>Name                                                                                                    | Memory 4<br>Type<br>- Address: 0x00000000                                                                     | $ C$                                                                                                    |
|                                                                                                    | Memory: base FLASH<br>880000000<br>es 21 ee 20 dd ef ee ee da ef ee ee da ef ee ee ee ee ee ee ee ee ee ee ee |                                                                                                    |
|                                                                                                    | AA<br>aa<br>aa<br>aa<br>00 00 00 00 00                                                                        |                                                                                                    |
|                                                                                                    | 00 00 00 00 d9 0f 00 00 d9 0f 00 00 d9 0f 00 00 d9 0f 00 00                                                   | . 0 0 0 0                                                                                                    |
|                                                                                                    | AA<br>aa                                                                                                    | $0, 0, 0, 0, 0, 0,$<br>d9 ef ee ee d9 ef ee ee d9 ef ee ee<br>00000000<br>d9 9f 99 99 d9 9f 99 99 d9 9f 99 99 |
|                                                                                                    | ag ga da af ga ga da af ga ga da af ga ga da da af ga ga da af ga ga                                          |                                                                                                    |
|                                                                                                    | de ef ee ee de ef ee ee de ef ee ee de ef ee ee de ef ee ee de ef ee ee ùùùùù                                 |                                                                                                    |
|                                                                                                    | d9 of 00 00 d9 of 00 00 00 00 00 00 00 10 b5 06 4c 23 78 00 2b 07 d1 05 4b UUu.L#x.+.N.K<br>@x800000A8        |                                                                                                    |
| Autos Locals Watch 1 Watch 2                                                                                                    | Call Stack Breakpoints Command Window Immediate Window Cutput Memory 4                                        |                                                                                                    |
|                                                                                                    |                                                                                                    |                                                                                                    |

*Figure 7 Run the sample* 

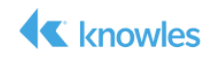

8. Say the wakeup keyword phrase "Hello VoiceQ" followed by one of the command phrases below and observe the state of LED0. Alternately, use a terminal program that supports DTR flow control and the settings shown to monitor the SAM D21's EDBG Virtual COM Port.

NOTE *If the command phrase is not said within six seconds, the keyword will time out as indicated by LED0 blinking six times.* 

| <b>WakeUp Keyword</b> | <b>LEDO Blinks</b> | <b>Command</b>   | <b>LEDO Blinks</b> |
|-----------------------|--------------------|------------------|--------------------|
| Hello VoiceQ          | 1 time             | Switch the Light | 2 times            |
|                       |                    | Next Song        | 3 times            |
|                       |                    | Biadu-Yi Xia     | 4 times            |

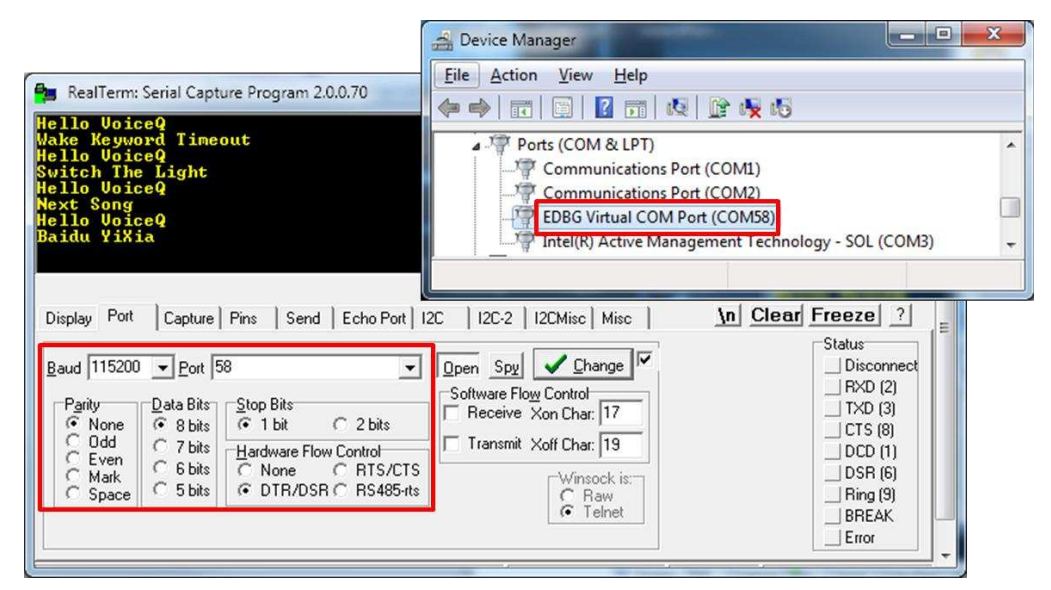

*Figure 8 Terminal Setup and Output* 

9. Repeat the keyword plus command for the other command phrases.

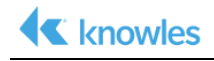

#### **Revision History**

The following lists the changes made since the previous version of this document.

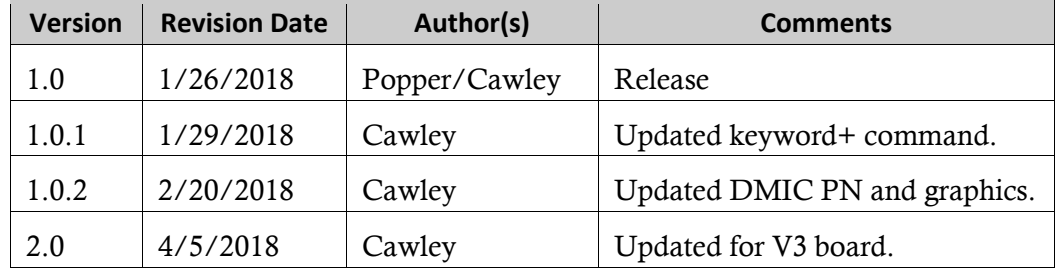

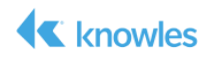

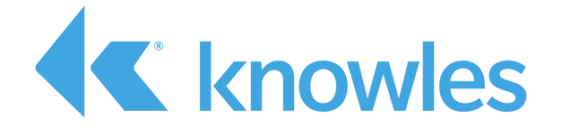

Knowles Intelligent Audio 331 Fairchild Drive Mountain View, California 94043 USA Tel: +1 650.254.2800 Fax: +1 650.254.1440

www.knowles.com

Copyright © 2018 Knowles Corporation Product specifications are subject to change without notice. All TRADEMARKS are recognized as the property of their respective owners. Rev. 5/10/18